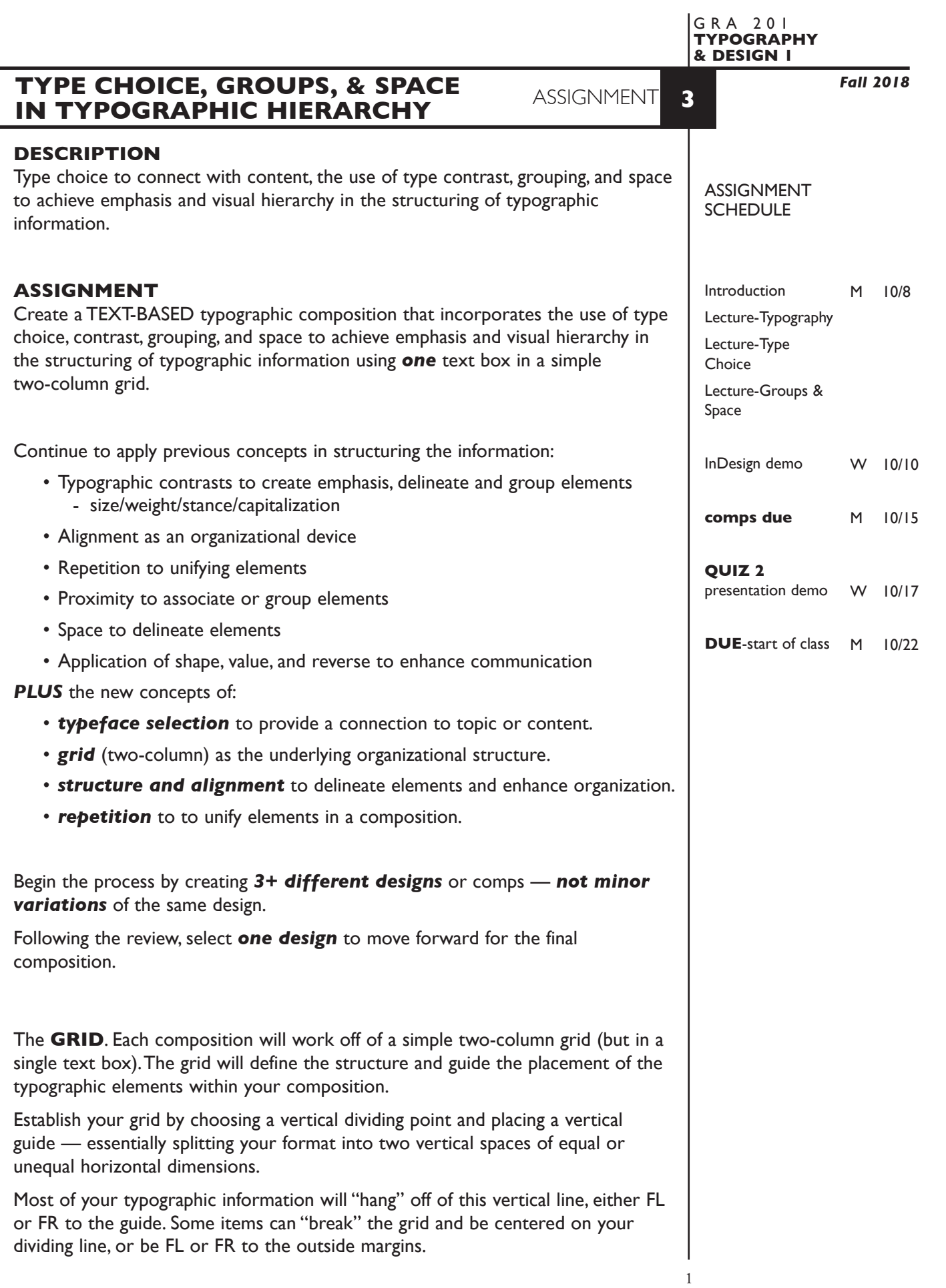

# **DESIGN CONSIDERATIONS**

- How type structure (alignment), space, and contrast of scale (size/weight), texture (font proportions/stance), and capitalization (u&lc, I/C, caps) can contribute to achieving your design goals — emphasis and visual hierarchy
- Groups and space to organize and present information
- How you can work with typographic elements for visual interest, information access and legibility.
- Typeface choice related to content
- Unifying elements through repetition
- Value (grey scale) to control emphasis

#### **TEXT**

Summer Garden Tours (title or subtitle)

Elizabeth Park (title or subtitle)

June 15 - August 15, 2017

Sponsored by the Friends (tag lines) of Elizabeth Park

860.231.9443 www.elizabethpark.org

Elizabeth Park 150 Walbridge Road West Hartford, CT 061119

Here in Elizabeth Park, we've settled into the stillness of July. The varieties of trees in the park are buzzing with life as the humidity hangs in the air. Unlike June when the Rose Garden is in full-bloom, the park is much quieter and peaceful. Even though most of the roses have peaked and passed, the Perennial and Annual Gardens are well underway and showing off. With a little luck, a little love and a lot of deadheading, we may enjoy more blooms through early Fall.

# **SPECIFICATIONS**

*FORMAT* This is a composition or arrangement of elements *within a specific a page format* of 42x42 picas *or* 42x54 picas (vertical) with 3 pica margins.

#### *DOCUMENT*

Page size:custom Facing pages: No Margins: 3 picas

Columns:1 Auto text box: No Guides: As needed

### *DESIGN & TECH:*

- Create layout using InDesign.
- Work within the specified *3 pica margin* requirement no bleeds.
- Visually divide your format into *2 columns* using a single vertical guide
- All text is composed in *one* text box—*sized to the document margins*.
- *Three* typeface limit
- Color specs
	- Text can be black or grey no reverse text
- No shapes or reverse text.
- Rules OK.
- Within this text box, *format* the structure of your typography using:
	- *Alignment* for left, right, and center justification.
	- Proper *paragraph returns* to define a new paragraph.
	- *Space After* to control vertical position of text groups or paragraphs. Don't use multiple returns to vertically position text.
	- Proper *line breaks* (shift-return) to control a line break within a paragraph or group.
	- Left/right *paragraph indents* (in combination with left/right/center alignment) to control left to right position of text.
	- *Leading* to control the vertical spacing of text in a group or paragraph. Make sure you use absolute/fixed leading — *don't* use auto leading.
	- *Tracking* for body text as needed for copyfitting, and to space out a line of text. Don't use spacebar.
	- Use *kerning* to adjust awkward letter pair space as needed.
	- *First Baseline Offset* to move the first paragraph down from the top of the text box.
- Use and retain additional guides.
- Add a new page for each composition.

# **PRESENTATION Paper** Place the following in the RED FOLDER provided: *Process All* sketches, lasers of preliminary and revised designs, and references Organized on *left* side of folder. *Final* Laser or inkjet prints (2 sets) at 100% scale of the final design Centered *with* crop marks, on 11"x 8.5" paper One organized on *right* side of folder One *trimmed* and *mounted* on 9"x12" board *Digital* Create a PROJECT folder and include the following items: - A single InDesign document file containing final all preliminary designs, Make the final design *page 1*. Include all comps and working variations of as other pages.

- A PDF file of FINAL DESIGN *(page 1 only*), *WITH* crop marks
- Title the PROJECT folder: ASN3-your last name • Title the INDESIGN file: ASN3-your initials.indd
- Title the PDF file: ASN3-your initials.pdf

 Place your project folder in the **Assignment 3** folder, in the **KLEMA-TypeDesign1** class folder on the **GraphicsServer.**

# **EVALUATION**

- *10 Process* ongoing progress (milestones), quantity/quality of comprehensives, revisions and refinement to finished design.
- *50 Concept/design/composition* visual impact and interest (creative visual solution); effectiveness of composition and information hierarchy; follows visual guidelines and contains correct information.
- *20 Technical* document construction and quality of execution (InDesign techniques); follows specifications.
- *20 Presentation* paper and electronic.
- *-10 Deadline* (deduction for not meeting deadline).

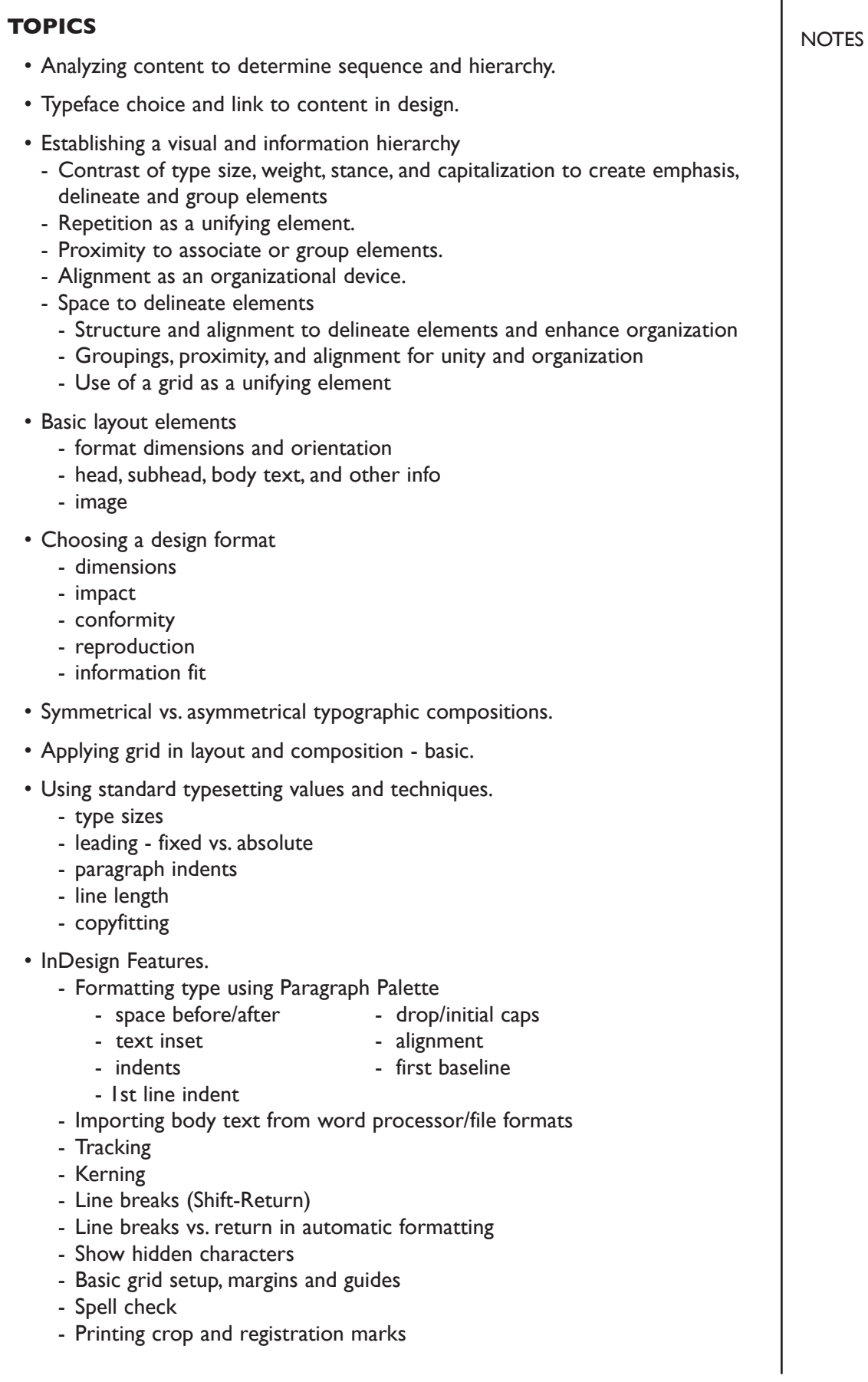

# **PROCEDURES**

#### RESEARCH

- Research possible type combinations, layout/compositions based on content or subject , and groupings and space.
- Establish the necessary information hierarchy.
- Use the thumbnail/sketch process to explore visual solutions.

# CREATE YOUR DOCUMENTS

- Choose a format (one of two specified) and setup document in InDesign according to specs — make sure your measurement system is set to picas.
- Establish a simple visual two column grid using a single vertical guide.
- Typeset/place and position type using a single text box—sized to document margins.
	- Use First Baseline Offset to move the first paragraph down from the top of the text box.
	- Use Space After (with a single return) to control position of text groups or multiple paragraphs within this text box.
	- Use left/right paragraph indents in combination with left/right/center alignment to control left to right position of text.
	- Use Leading to control the vertical spacing of text within a group or paragraph.
	- Don't use auto leading.
	- Use line breaks (shift-return) and absolute leading if a item breaks on 2+ lines.
	- Don't use spacebar or multiple returns to position text.
	- Use tracking to control horizontal space/fit of body text if needed.
	- Use kerning in headline if needed.
- Use Show Hidden Characters to check formatting
- Check and proof on screen, correct as needed.
- Print, proof, correct and reprint as necessary.

### SAVE

- Save your artwork to your hard drive and filespace (server).
- Make a backup copy to Flash drive or other media.
- NO EXCUSES for lost files.

# FINAL OUTPUT & PRESENTATION

- Assemble final prints as required.
- Assemble process as required.
- Assemble files as required